# Web Programming Step by Step

#### Chapter 2 HTML Basics

Except where otherwise noted, the contents of this presentation are Copyright 2009 Marty Stepp and Jessica Miller.

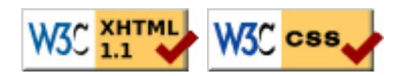

# 2.1: Basic HTML

- 2.1: Basic HTML
- 2.2: More HTML Elements
- 2.3: Web Standards

# Hypertext Markup Language (HTML) (2.1.1)

- describes the content and structure of information on a web page  $\circ$  not the same as the *presentation* (appearance on screen)
- surrounds text content with opening and closing tags
- each tag's name is called an element
	- $\circ$  syntax:  $\leq$ element $>$  content  $\leq$  / element $>$
	- o example: <p>This is a paragraph</p>
- most whitespace is insignificant in HTML (it gets ignored or collapsed into a single space)

### XHTML

- a newer version of HTML, standardized in 2000
- uses a markup format called **XML** (XML + HTML = XHTML)
- though the browser will accept some malformed HTML, we'll write "strict" XHTML that complies to the official web standards
- a strict XHTML page uses some different syntax and tags

# Structure of an XHTML page (2.1.2)

<!DOCTYPE html PUBLIC "-//W3C//DTD XHTML 1.1//EN" "http://www.w3.org/TR/xhtml11/DTD/xhtml11.dtd"> <html xmlns="http://www.w3.org/1999/xhtml"> <head> information about the page </head> <body> page contents </body> </html>

**HTML** 

HTML

- the header describes the page and the body contains the page's contents
- an HTML page is saved into a file ending with extension . html

#### Page title: <title>

describes the title of the web page

<title>Chapter 2: HTML Basics</title>

• placed within the head of the page

• displayed in the web browser's title bar and when bookmarking the page

# Paragraph:  $< p$  (2.1.3)

paragraphs of text (block)

<p>You're not your job. You're not how much money you have in the bank. You're not the car you drive. You're not the contents of your wallet. You're not your bhakis. You're **HTML** the all-singing, all-dancing crap of the world. $\langle p \rangle$ 

You're not your job. You're not how much money you have in the bank. You're not the car you drive. You're not the contents of your wallet. You're not your khakis. You're the all-singing, all-dancing crap of the world. output

- placed within the body of the page
- more paragraph examples

#### Headings: <h1>, <h2>, ..., <h6>

headings to separate major areas of the page (block)

<h1>University of Whoville</h1> <h2>Department of Computer Science</h2> <h3>Sponsored by Micro\$oft</h3>

### University of Whoville

Department of Computer Science

Sponsored by Micro\$oft

output

• More heading examples

**HTML** 

#### Horizontal rule: <hr>

a horizontal line to visually separate sections of a page (block)

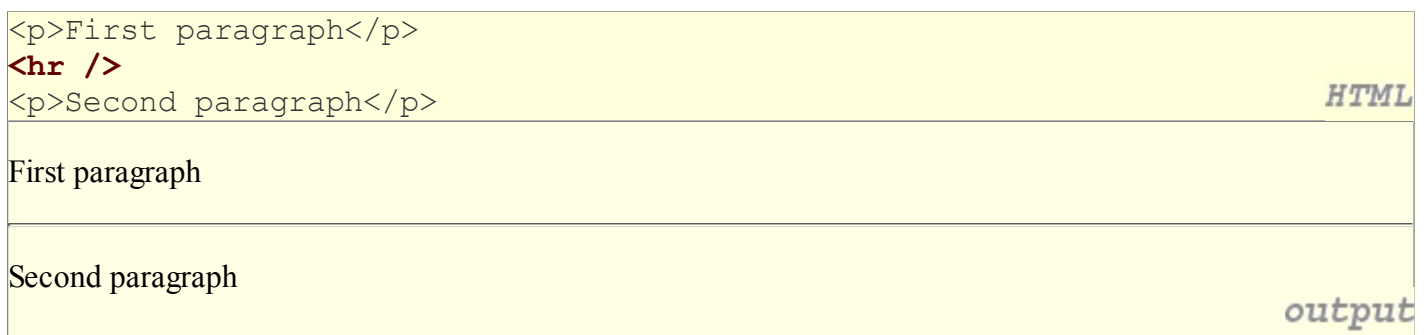

• should be immediately closed with  $/$ 

# Block and inline elements (explanation)

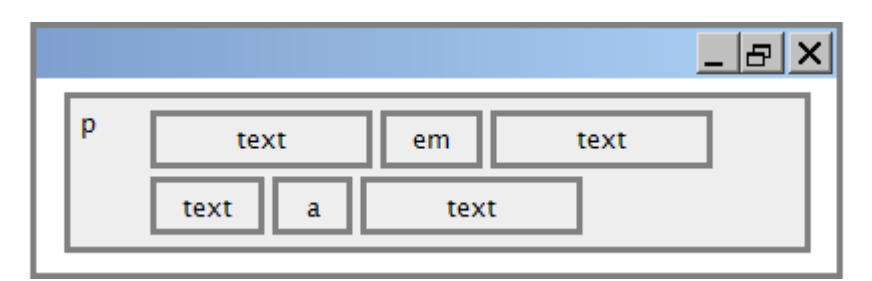

- block elements contain an entire large region of content
	- examples: paragraphs, lists, table cells

o the browser places a margin of whitespace between block elements for separation

- inline elements affect a small amount of content
	- examples: bold text, code fragments, images
	- $\circ$  the browser allows many inline elements to appear on the same line
	- must be nested inside a block element

# More about HTML tags

- some tags can contain additional information called attributes
	- $\circ$  syntax: <element attribute="value" attribute="value"> content </element> example: <a href="page2.html">Next page</a>
- some tags don't contain content; can be opened and closed in one tag
	- syntax: <element attribute="value" attribute="value" />
	- $\circ$  example:  $\langle$ hr />
	- example: <img src="bunny.jpg" alt="pic from Easter" />

# Links:  $\langle a \rangle$  (2.1.4)

#### links, or "anchors", to other pages (inline)

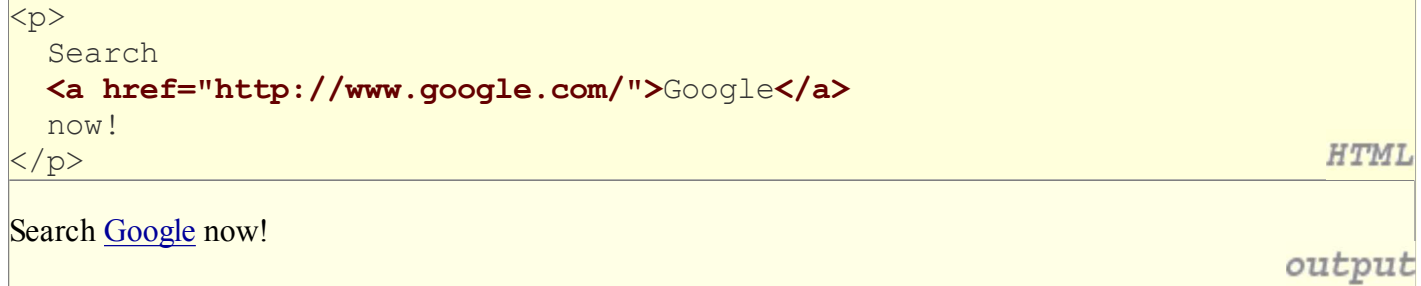

- uses the href attribute to specify the destination URL
- anchors are inline elements, so they must be placed inside a block element such as a p or h1

# More about anchors

```
<p><a href="1-internet.html">Lecture Notes 1</a></p>
<p><a href="http://www.google.com/" 
title="Search">Google</a></p>
```
Lecture Notes 1

**Google** 

output

**HTML** 

**HTML** 

- types of URLs that can appear in anchors:
	- $\circ$  absolute (to another web site)
	- $\circ$  relative (to another page on this web site)
- specify a tooltip with the title attribute
- more anchor examples
- to make links that open in new windows, we'll need to learn Javascript (later)

# Nesting tags

Bad:

```
< p > <a href="1-internet.html">Lecture Notes 1
</p>
< p > This text also links to Lecture Notes 1</a>
</p>
```
- tags must be correctly nested
- (a closing tag must match the most recently opened tag)
- the browser may render it correctly anyway, but it is invalid XHTML

#### Images: <img>

#### inserts a graphical image into the page (inline)

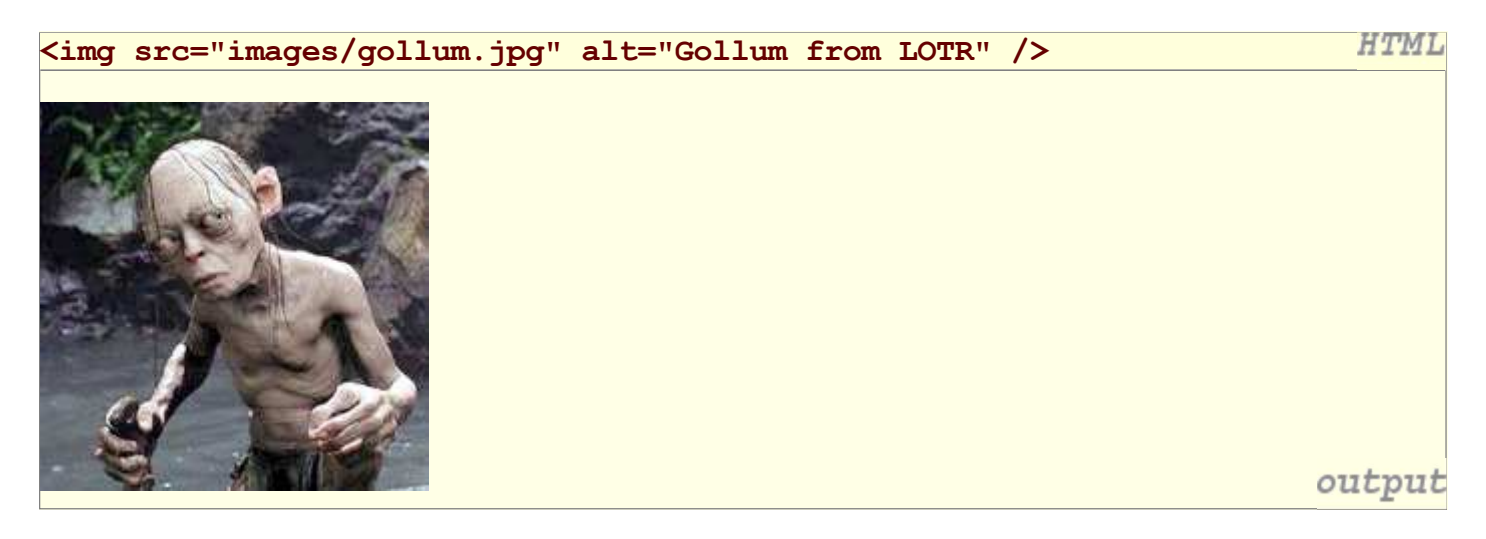

**HTML** 

output

- the src attribute specifies the image URL
- XHTML also requires an alt attribute describing the image

#### More about images

#### <a href="http://theonering.net/">

```
 <img src="images/gandalf.jpg" alt="Gandalf from LOTR"
      title="You shall not pass!" />
```
 $\langle$ /a $\rangle$ 

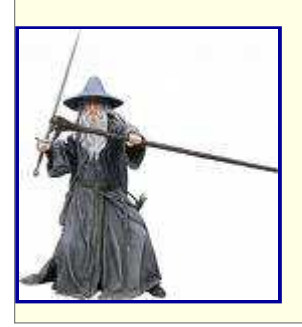

- if placed inside an a anchor, the image will become a link
- $\bullet$  the title attribute specifies an optional tooltip

### Line break: <br>

forces a line break in the middle of a block element (inline)

 $\langle p \rangle$ Teddy said it was a hat, <br/> <br/> Apr />>> So I put it on.</p>  $\langle p \rangle$ Now Daddy's sayin', <br /> Where the heck's the toilet plunger gone?</p>

Teddy said it was a hat, So I put it on.

Now Daddy's sayin', Where the heck's the toilet plunger gone?

- br should be immediately closed with />
- br should not be used to separate paragraphs or used multiple times in a row to create spacing

# Comments: <!-- ... -->

comments to document your HTML file or "comment out" text

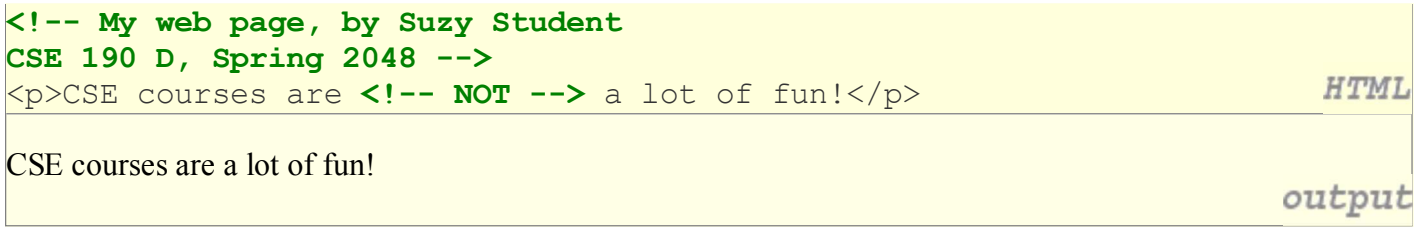

- many web pages are not thoroughly commented (or at all)
- comments are still useful for disabling sections of a page
- comments cannot be nested and cannot contain  $a -$

**HTML** 

output

# Phrase elements : <em>, <strong>

em: emphasized text (usually rendered in italic) strong: strongly emphasized text (usually rendered in bold)

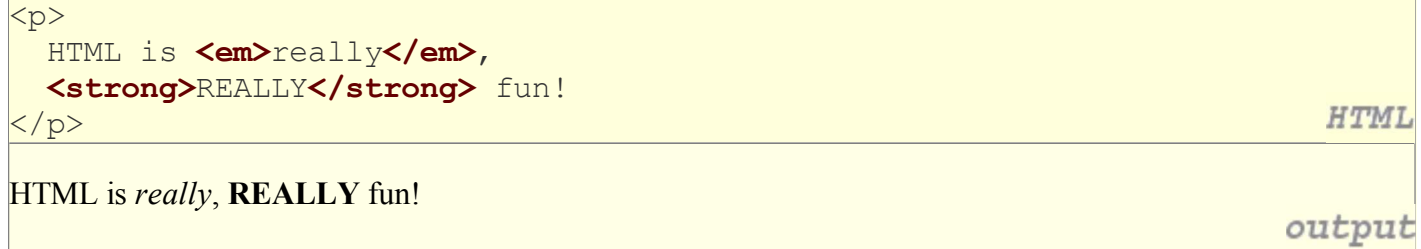

as usual, the tags must be properly nested for a valid page

# 2.2: More HTML Elements

- 2.1: Basic HTML
- 2.2: More HTML Elements
- 2.3: Web Standards

#### Unordered list: <u1>, <1i> (2.2.1)

ul represents a bulleted list of items (block)  $li$  represents a single item within the list (block)

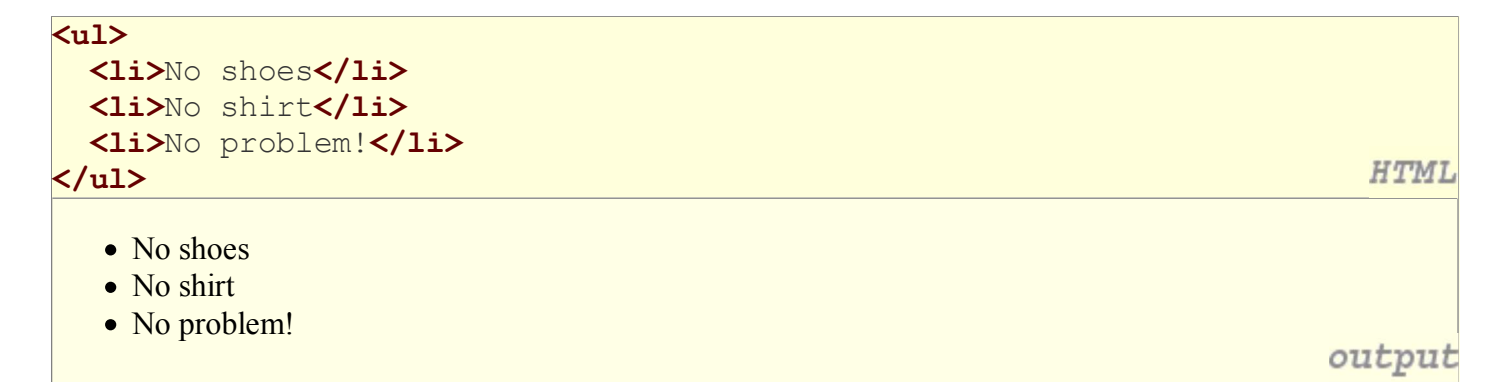

#### More about unordered lists

• a list can contain other lists:

```
<ul>
    <li>Simpsons:
       <ul>
          <li>Homer</li>
          <li>Marge</li>
      \langle \text{u1} \rangle\langle/li>
    <li>Family Guy:
       <ul>
          <li>Peter</li>
          <li>Lois</li>
      \langle \text{ul}\rangle\langle/li>
\langle/ul>
```
- Simpsons:
	- o Homer
	- o Marge
- Family Guy:
	- o Peter
		- Lois

**HTML** 

output

### Ordered list: <o1>

ol represents a numbered list of items (block)

```
<p>RIAA business model:</p>
\langleol> <li>Sue customers for copying music</li>
   <li>???</li>
   <li>Profit!</li>
\langle/ol>
```
RIAA business model:

- 1. Sue customers for copying music
- 2. ???
- 3. Profit!

output

**HTML** 

we can make lists with letters or Roman numerals using CSS (later)

# Common error: Not closing a list

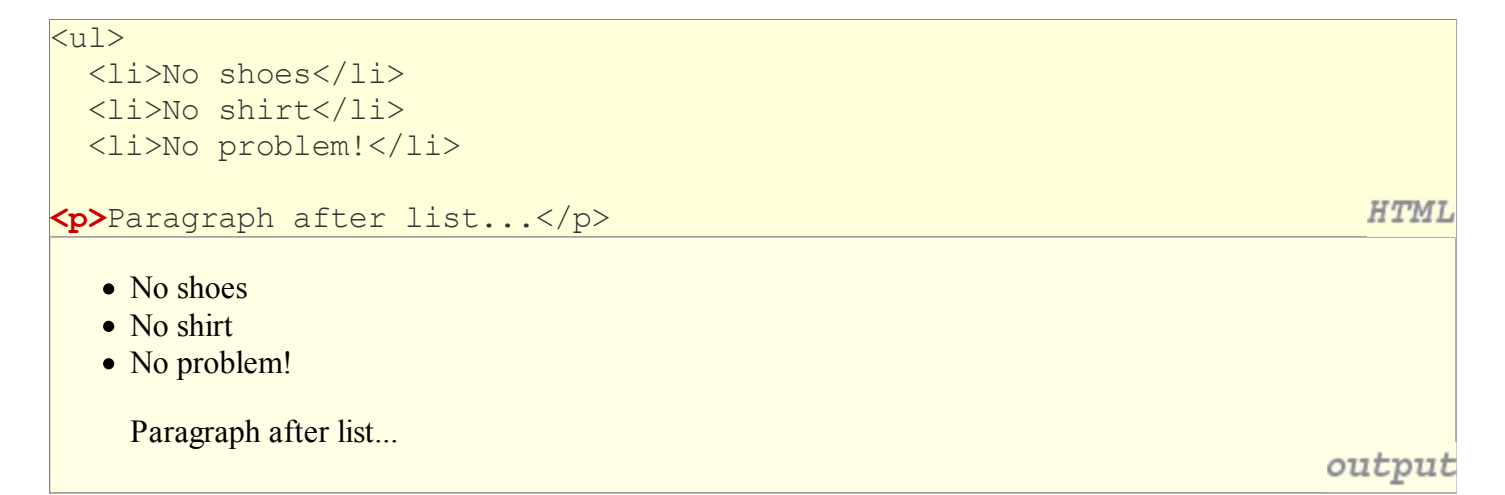

if you leave a list open, subsequent contents will be indented

#### Common Error: Improper nested list placement

```
|<sub>ul</sub> <li>Simpsons:</li>
       <ul>
       <li>Bart</li>
       <li>Lisa</li>
      \langle \text{u1} \rangle\langle/li>
    <li>Family Guy:
       <ul>
       <li>Peter</li>
       <li>Lois</li>
      \langle \text{u1} \rangle\langle \rangleul>
```
• closing the outer  $\exists$  i too early (or not at all) will render correctly in most browsers, but it is incorrect XHTML

#### Definition list: <d1>, <dt>, <dd>

dl represents a list of definitions of terms (block) dt represents each term, and dd its definition

```
<dl>
   <dt>newbie</dt> <dd>one who does not have mad skills</dd>
  <dt>own</dt><dd>to soundly defeat
      (e.g. I owned that newbie!)</dd>
   <dt>frag</dt> <dd>a kill in a shooting game</dd>
                                                                                HTML
\langledl>
newbie
    one who does not have mad skills
own
    to soundly defeat (e.g. I owned that newbie!)
frag
    a kill in a shooting gameoutput
```
**HTML** 

#### Quotations: <blockquote> (2.2.3)

a lengthy quotation (block)

```
<p>As Lincoln said in his famous Gettysburg Address:</p>
<blockquote>
   <p>Fourscore and seven years ago, our fathers brought forth
     on this continent a new nation, conceived in liberty, and 
     dedicated to the proposition that all men are created equal.</p>
                                                                        HTML
</blockquote>
```
As Lincoln said in his famous Gettysburg Address:

Fourscore and seven years ago, our fathers brought forth on this continent a new nation, conceived in liberty, and dedicated to the proposition that all men are created equal.

output

# Inline quotations: <q>

```
a short quotation (inline)
```
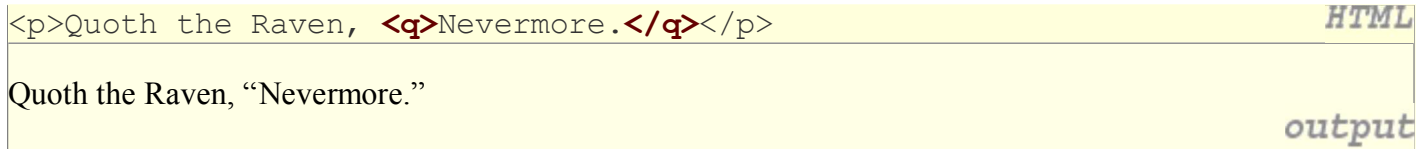

• Why not just write the following? <p>Quoth the Raven, "Nevermore."</p>

We don't use " marks for two reasons:

- XHTML shouldn't contain literal quotation mark characters; they should be written as 1. "
- 2. using <q> allows us to apply CSS styles to quotations (seen later)

# HTML Character Entities (2.2.4)

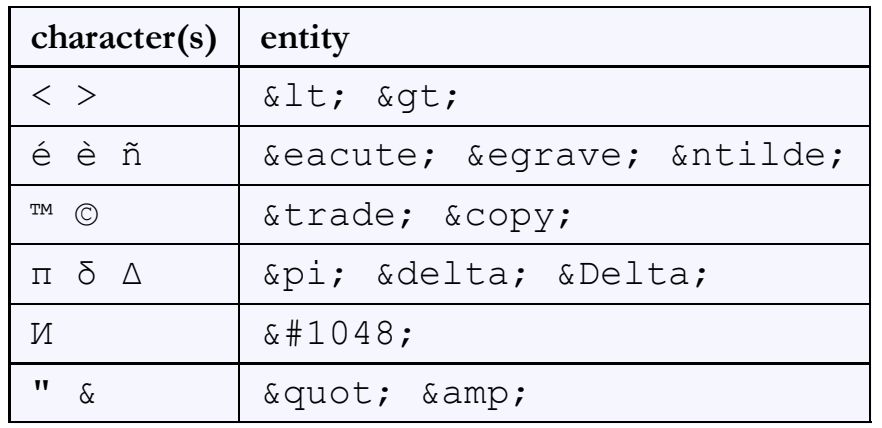

a way of representing any Unicode character within a web page

- Complete list of HTML entities
- How would you display the text  $\&$  amp; on a web page?

### HTML-encoding text

```
\texttt{alt}; \texttt{p\&gt};\texttt{alt:}a href=\texttt{qquot};http://google.com/search?q=marty&ie=utf-8&aq=t">
      Search Google for Marty
  \Delta t;/a\Delta yt;
                                                                                                                                      HTML
\texttt{alt}; \texttt{/pdf};
```
- <p> <a href="http://google.com/search?q=marty&ie=utf-8&aq=t"> Search Google for Marty </a> </p>
	- To display the link text in a web page, its special characters must be encoded as shown above

#### Computer code: <code></code>

code: a short section of computer code (usually rendered in a fixed-width font)

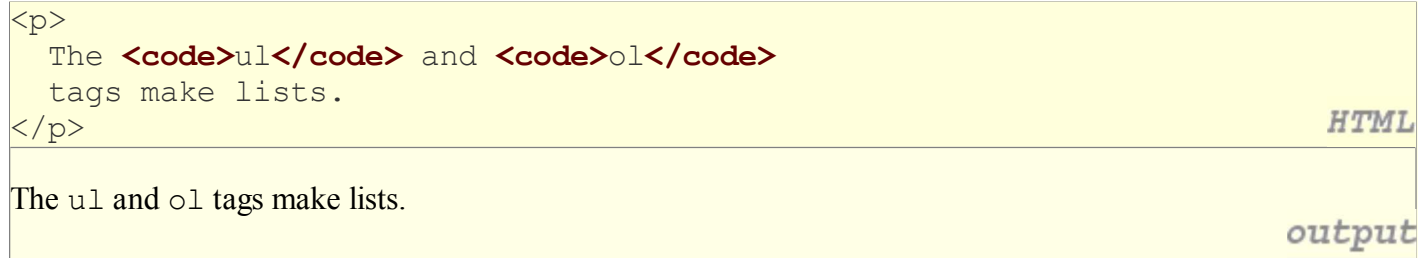

#### Preformatted text: <pre>

a large section of pre-formatted text (block)

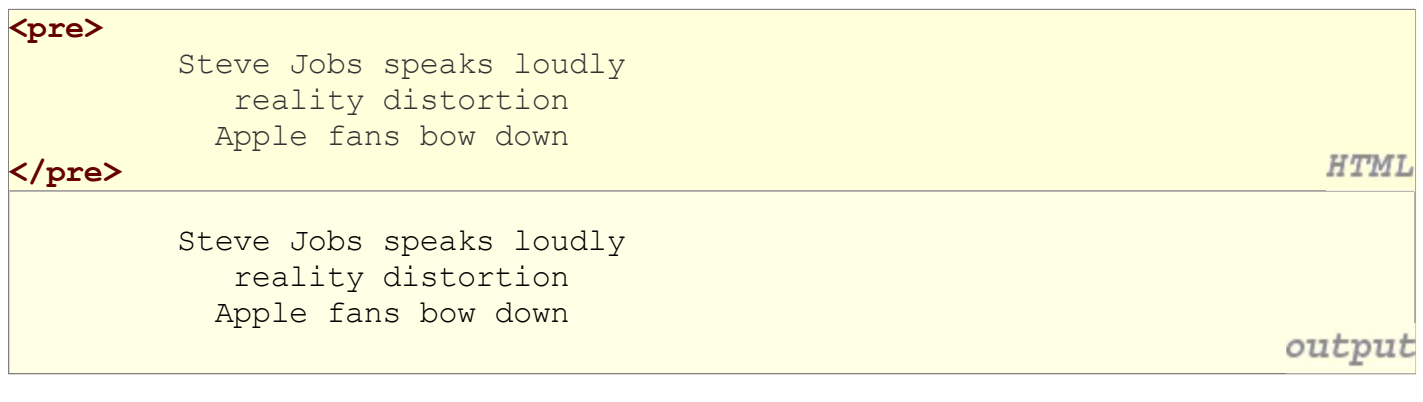

- displayed with exactly the whitespace / line breaks given in the text
- shown in a fixed-width font by default
- how would it look if we had instead enclosed it in code tags?

# Using pre and code together

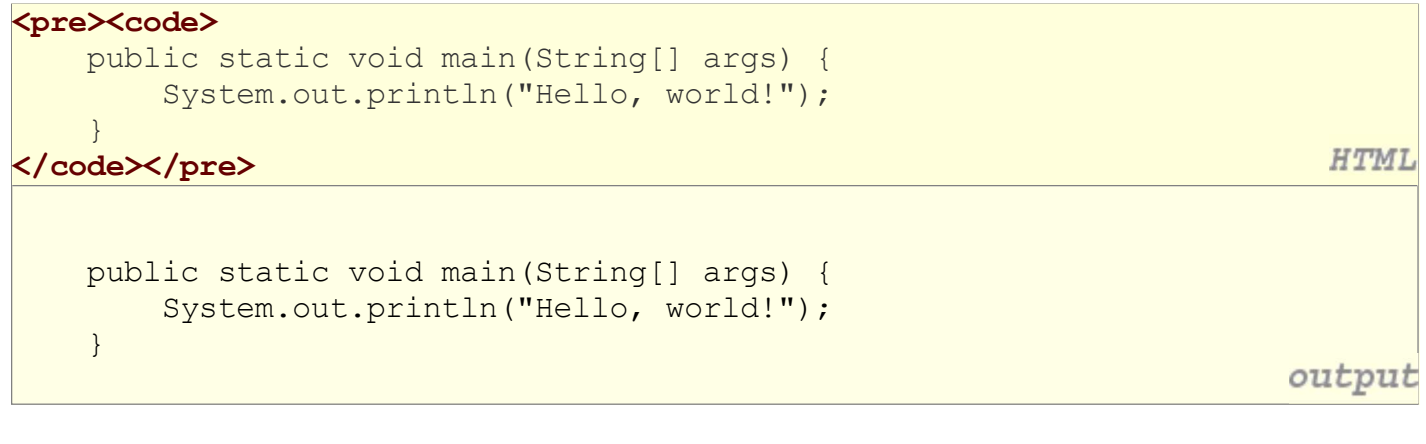

When showing a large section of computer code, enclose it in a pre to preserve whitespace and a code to describe the semantics of the content

# 2.3: Web Standards

- 2.1: Basic HTML
- 2.2: More HTML Elements
- 2.3: Web Standards

# Web Standards (2.3.1)

- It is important to write proper XHTML code and follow proper syntax.
- Why use XHTML and web standards?
	- more rigid and structured language
	- more interoperable across different web browsers
	- more likely that our pages will display correctly in the future
	- can be interchanged with other XML data: SVG (graphics), MathML, MusicML, etc.

# W3C XHTML Validator (2.3.2)

```
<p>
   <a href="http://validator.w3.org/check/referer">
     <img src="http://www.w3.org/Icons/valid-xhtml11" 
     alt="Validate" />
  \langlea>
                                                                                 HTML
\langle/p>
W3C XHTML
                                                                              output
```
- validator.w3.org
- checks your HTML code to make sure it meets the official strict XHTML specifications
- more picky than the web browser, which may render malformed XHTML correctly

#### Web page metadata: <meta> (2.3.3)

information about your page (for a browser, search engine, etc.)

```
<meta name="description"
 content="Authors' web site for Building Java Programs." />
<meta name="keywords" content="java, textbook" />
<meta http-equiv="Content-Type"
 content="text/html; charset=iso-8859-1" />
```
**HTML** 

- placed in the head of your XHTML page
- meta tags often have both the name and content attributes  $\circ$  some meta tags use the http-equiv attribute instead of name

#### meta element to aid browser / web server

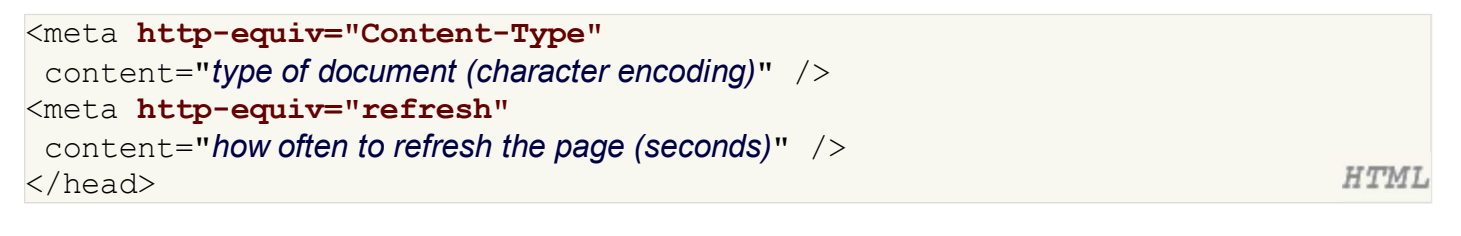

- using the Content-Type gets rid of the W3C "tentatively valid" warning <meta http-equiv="Content-Type" content="text/html; charset=iso-8859-1" />
- $\bullet$  the meta refresh tag can also redirect from one page to another: <meta http-equiv="refresh" content="5;url=http://www.bjp.com" /> why would we want to do this? (example)

#### meta element to describe the page

```
<head>
<meta name="author"
 content="web page's author" \rightarrow<meta name="revised"
 content="web page version and/or last modification date" />
<meta name="generator"
 content="the software used to create the page" \rightarrow</head>
```
**HTML** 

many WYSIWYG HTML editors (FrontPage, PageMaker, etc.) place their names in the meta generator tag (why?)

#### meta element to aid search engines

```
<head>
<meta name="description"
 content="how you want search engines to display your page" \rightarrow<meta name="keywords"
 content="words to associate with your page (comma-separated)" />
                                                                                    HTML
</head>
```
- these are suggestions to search engines about how to index your page
- the search engine may choose to ignore them (why?)